## **Software RAID troubleshoot**

Once, after upgrading my desktop slackware64 from 14.1 to 14.2 (with kernel upgrade too), i be done with system, who,after lilo menu, write "loading kernel ……………………….."

and then stops completely - nothing more.

Initial configuration was: Intel DG965SS motherboard, core 2 duo 2.2 gHz E4500 CPU, 8 Gb RAM, 2 x 1000 Gb Seagate SATA HDD ( as sda and sdb) ST1000DM003-1CH1 dvd-writer on sata4 port

both seagate discs is partitioned as FD type ( linux autodetect raid) and 4 partitions ( mbr type) -

- 100 Gb root (md1)
- 2 Gb swap (md2)
- 350 Gb /home (md3)
- 550 Gb /Second (md4)

cat /proc/mdstat :

```
Personalities : [linear] [raid0] [raid1] [raid10] [raid6] [raid5] [raid4]
[multipath]
mdl : active raidl sdal[] sdbl[1]
       104857536 blocks [2/2] [UU]
md2 : active raid1 sda2[] sdb2[1]
       2097088 blocks [2/2] [UU]
md3 : active raid1 sda3[] sdb3[1] 367001536 blocks [2/2] [UU]
md4 : active raid1 sda4[] sdb4[1]
       502805120 blocks [2/2] [UU]
unused devices: <none>
```
mdadm -Es :

```
ARRAY /dev/md1 UUID=7cc47bea:832f8260:208cdb8d:9e23b04b
ARRAY /dev/md2 UUID=cce81d3a:78965aa5:208cdb8d:9e23b04b
ARRAY /dev/md3 UUID=f0bc71fc:8467ef54:208cdb8d:9e23b04b
ARRAY /dev/md4 UUID=3f4daae2:cbf37a2a:208cdb8d:9e23b04b
```
Last update: 2017/06/26 16:08 howtos:misc:software\_raid\_troubleshoot\_howto http://docs.slackware.com/howtos:misc:software\_raid\_troubleshoot\_howto (BST)

```
# for p in 1 2 3 4; do mdadm --create /dev/md$p --name=$p --level=1 --raid-
devices 2 /dev/sda$p /dev/sdb$p --metadata=0.90; done
```
#### **My "fall" and "sucess" story**

I have slackware64 14.1 system with raid1 on two discs.

no any mdadm.conf configuration, no any initrd -i use "huge" kernel, and all just works right. Then i do massive system update via slackpkg update-all, including kernel update too. check lilo.conf, restart - all looks ok. then i decide to upgrade system to 14.2 via the same slackpkg ( looks like live on macos is too boring, too predictable - all work, and so on…:D ) always, i check lilo.conf, check the new kernel is named right, have no old kernel for backup only one entry in lilo ( who was not good thing at all! ), and do reboot. Then all interesting things start!!! :)

I have LiLo menu, kernel start loading…

it show lots of "…" but then all stop, and nothing more do.

That was indicated some problems with lilo updating, i suppose.

I want to boot, and re-run lilo -v

As so, i booting from Slackware64 Live CD<http://bear.alienbase.nl/mirrors/slackware-live/> from AlienBob, and try mount my root partition for run lilo again.

But - there was a big problem!

there no my /dev/md1, /dev/md2, /dev/md3 and /dev/md4 after i load via slackware live CD! and my lilo.conf was that:

```
# LILO configuration file
# generated by 'liloconfig'
#
# Start LILO global section
# Append any additional kernel parameters:
append=" vt.default utf8=1"
boot = /dev/sda#compact # faster, but won't work on all systems.
# Boot BMP Image.
# Bitmap in BMP format: 640x480x8
  bitmap = /boot/slack.bmp# Menu colors (foreground, background, shadow, highlighted
# foreground, highlighted background, highlighted shadow):
  bmp-colors = 255, 0, 255, 0, 255, 0# Location of the option table: location x, location y, number of
# columns, lines per column (max 15), "spill" (this is how many
# entries must be in the first column before the next begins to
# be used. We don't specify it here, as there's just one column.
  bmp - table = 60, 6, 1, 16
```
# Timer location x, timer location y, foreground color, # background color, shadow color.  $bmp-time = 65, 27, 0, 255$ # Standard menu. # Or, you can comment out the bitmap menu above and # use a boot message with the standard menu: #message = /boot/boot\_message.txt # Wait until the timeout to boot (if commented out, boot the # first entry immediately): prompt # Timeout before the first entry boots. # This is given in tenths of a second, so 600 for every minute:  $timeout = 1200$ # Override dangerous defaults that rewrite the partition table: change-rules reset # Normal VGA console  $v$ ga = normal # Ask for video mode at boot (time out to normal in 30s)  $#vqa = ask$ # VESA framebuffer console @ 1024x768x64k #vga=791 # VESA framebuffer console @ 1024x768x32k #vga=790 # VESA framebuffer console @ 1024x768x256 #vga=773 # VESA framebuffer console @ 800x600x64k #vga=788 # VESA framebuffer console @ 800x600x32k #vga=787 # VESA framebuffer console @ 800x600x256  $#v$ aa=771 # VESA framebuffer console @ 640x480x64k #vga=785 # VESA framebuffer console @ 640x480x32k #vga=784 # VESA framebuffer console @ 640x480x256 #vga=769 # End LILO global section # Linux bootable partition config begins image = /boot/vmlinuz root =  $/\text{dev/mol}$  $label = Linux$  read-only # Linux bootable partition config ends

so i do some research, do

dmesg |grep md

and from array size found out, what number was my root partition ( it was 100 gb size). it was md126. i mount it:

mount /dev/md126 /mnt/hd

Then i run mc, and check, i was really mount there my root partition.

Then i do in console :

chroot /mnt/hd /sbin/lilo -v 3

but - lilo command end with error - it was cannot find root partition - /dev/md1.

That was problem, because now /dev/md1 was become as /dev/md126 for whatever reason. Then, i do some reading about RAID subsystems, forums and so on, made some mistakes and experiments, who resulted on these shortcuts:

I made array assembling strings in mdadm.conf via do these comands in terminal:

mdadm -Db /dev/md127 >> /mnt/hd/etc/mdadm.conf mdadm -Db /dev/md126 >> /mnt/hd/etc/mdadm.conf mdadm -Db /dev/md125 >> /mnt/hd/etc/mdadm.conf mdadm -Db /dev/md124 >> /mnt/hd/etc/mdadm.conf

In a result i get something like that in end of mdadm.conf:

```
ARRAY /dev/md125 metadata=0.90 UUID=7cc47bea:832f8260:208cdb8d:9e23b04b
#this one is 100 gb partition: \setminus (mdl)
ARRAY /dev/md124 metadata=0.90 UUID=f0bc71fc:8467ef54:208cdb8d:9e23b04b #
375 gb partition - \home - md3
ARRAY /dev/md126 metadata=0.90 UUID=3f4daae2:cbf37a2a:208cdb8d:9e23b04b #
514 Gb partition - \Second - md4
ARRAY /dev/md127 metadata=0.90 UUID=cce81d3a:78965aa5:208cdb8d:9e23b04b # 2
Gb partition - swap - md2
```
then, based on :

dmesg | grep md

and /mnt/hd/etc/fstab i found out which md12x must be md1, md2, md3 and md4, and write it there after # as shown above.

Then i edit it to become in right way:

```
ARRAY /dev/md1 metadata=0.90 UUID=7cc47bea:832f8260:208cdb8d:9e23b04b
ARRAY /dev/md2 metadata=0.90 UUID=cce81d3a:78965aa5:208cdb8d:9e23b04b
ARRAY /dev/md3 metadata=0.90 UUID=f0bc71fc:8467ef54:208cdb8d:9e23b04b
ARRAY /dev/md4 metadata=0.90 UUID=3f4daae2:cbf37a2a:208cdb8d:9e23b04b
```
also i wrote in mdadm.conf that string, just to be sure, hostname do not affect raid naming:

HOMEHOST <ignore>

then i made mdadm\_stop\_127.scr script:

```
#!/bin/sh
echo "stopping md127"
mdadm --stop /dev/md127
echo "stopping md126"
mdadm --stop /dev/md126
echo "stopping md125"
mdadm --stop /dev/md125
echo "stopping md124"
mdadm --stop /dev/md124
##mdadm --assemble --scan
#-As
```
I copy it to livesystem root, copy also my edited mdadm.conf from /mnt/hd/etc/mdadm.conf to livesystem /etc, and umount /dev/md125 !

And then i run it - my mdadm\_stop\_127.scr

I see, all that arrays be stopped, and then i run:

mdadm -As

then i see

cat /proc/mdstat

I see, all my RAID become as it must be - /dev/md1, md2, md3, and md4!

then i do mount my root hdd again:

Last update: 2017/06/26 16:08 howtos:misc:software\_raid\_troubleshoot\_howto http://docs.slackware.com/howtos:misc:software\_raid\_troubleshoot\_howto (BST)

mount /dev/md1 /mnt/hd

and do:

chroot /mnt/hd /sbin/lilo -v 3

all looks good. i do restart:

shutdown -r now

( or press ctrl +alt+ del)

after restart i see, system start loading, and went after previously dead point. i get to login screen, log in as root, and see, there is md1 (root) and md2 (swap), but no md3 and md4 (instead of it i have these /home and /Second arrays as md125 and md124).

Thats look very strange and unlogical, as all raid arrays var create about same time, and was similar but half of it get right numbers, and half - not. now i try different thing - disable raid autodetect on kernel, before root fs is mounted, and mdadm.conf is available for md module:

i restart machine, press tab on LiLo prompt, and use kernel parameters:

Linux raid=noautodetect md=1,/dev/sda1,/dev/sdb1

that says kernel not to autodetect raid arrays, but assemble md1 raid ( md=1) from /dev/sda1 and /dev/sdb1 partition, because without root kernel system cant start.

as i load system in that way, all looks right - there was /dev/md1, md2, md3 and md4.

then i just do system restart, without any kernel parameters, and all again going to be right - md1 till md4.

looks like, system writes something in RAID arrays superblock, or metadata, or something like that, about previously gived md name, because, if not, after restart i must get again situation as previously - with md1, md2, md125 and ,d124…

that was, in a most, all of story. yet, there is some another workarounds of that situation.

#### **Workarounds for incorrect raid devices naming**

1. 1. Using UUID in lilo ( i do not check this), and in fstab for mounting partitions.

do a

```
ls /dev/disk/by-uuid/
```
or better, go in that location with midnight commander, and youl see, there is a "files" named as

numbers - that was the raid array disk uuid - and symlink to /dev/mdx.

for automate info feed into fstab you can use this way:

cd /dev/disk/by-uuid

ls -d -l  $$PWD/* >> /etc/fstab$ 

after that you must immediately edit /etc/fstab and make in a right way, otherwise you may have problems with mounting in next boot…

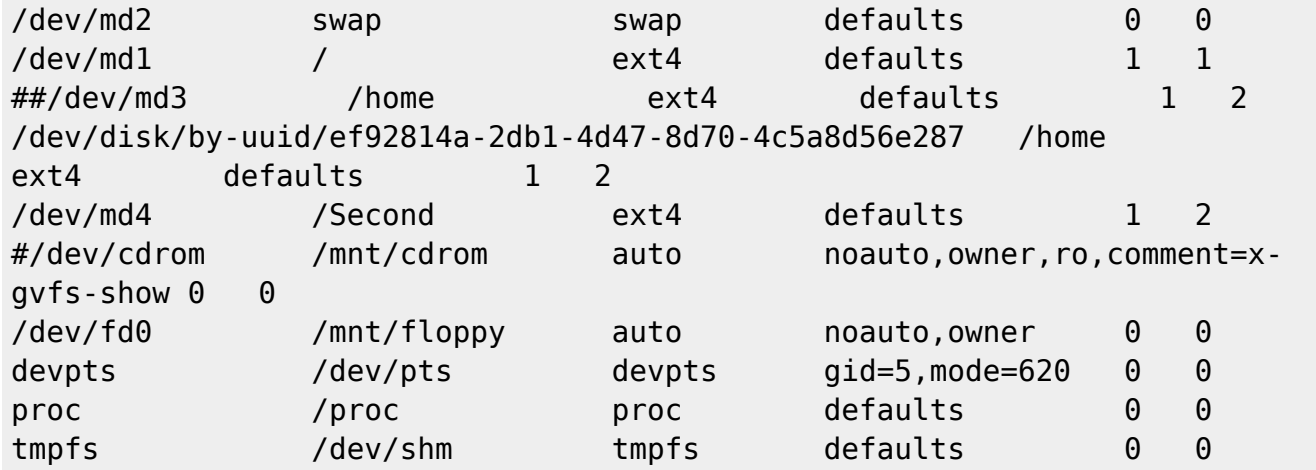

take a note! disk UUID by

/dev/disk/by-uuid/

and that one, who you get via

mdadm -D mdadm -Db mdadm -Es

differ, not the same!!! in fstab ( lilo too?) you must use UID from /dev/disk/by-uuid/ !

1. 2. Using initramd.

```
#
# mkinitrd command generator.sh revision 1.45
#
# This script will now make a recommendation about the command to use
# in case you require an initrd image to boot a kernel that does not
# have support for your storage or root filesystem built in
# (such as the Slackware 'generic' kernels').
# A suitable 'mkinitrd' command will be:
#/usr/share/mkinitrd/
mkinitrd -c -k 3.2.29 -f ext4 -r /dev/md1 -m mbcache:jbd2:ext4 -R -u -o
```
/boot/initrd.gz

rightly edited mdadm.conf then must be copied in/boot/tree??? before you run this mkinitrd conf.

after you run that mkinitrd, you must update lilo.

## **Useful commands in this case**

show raid array info:

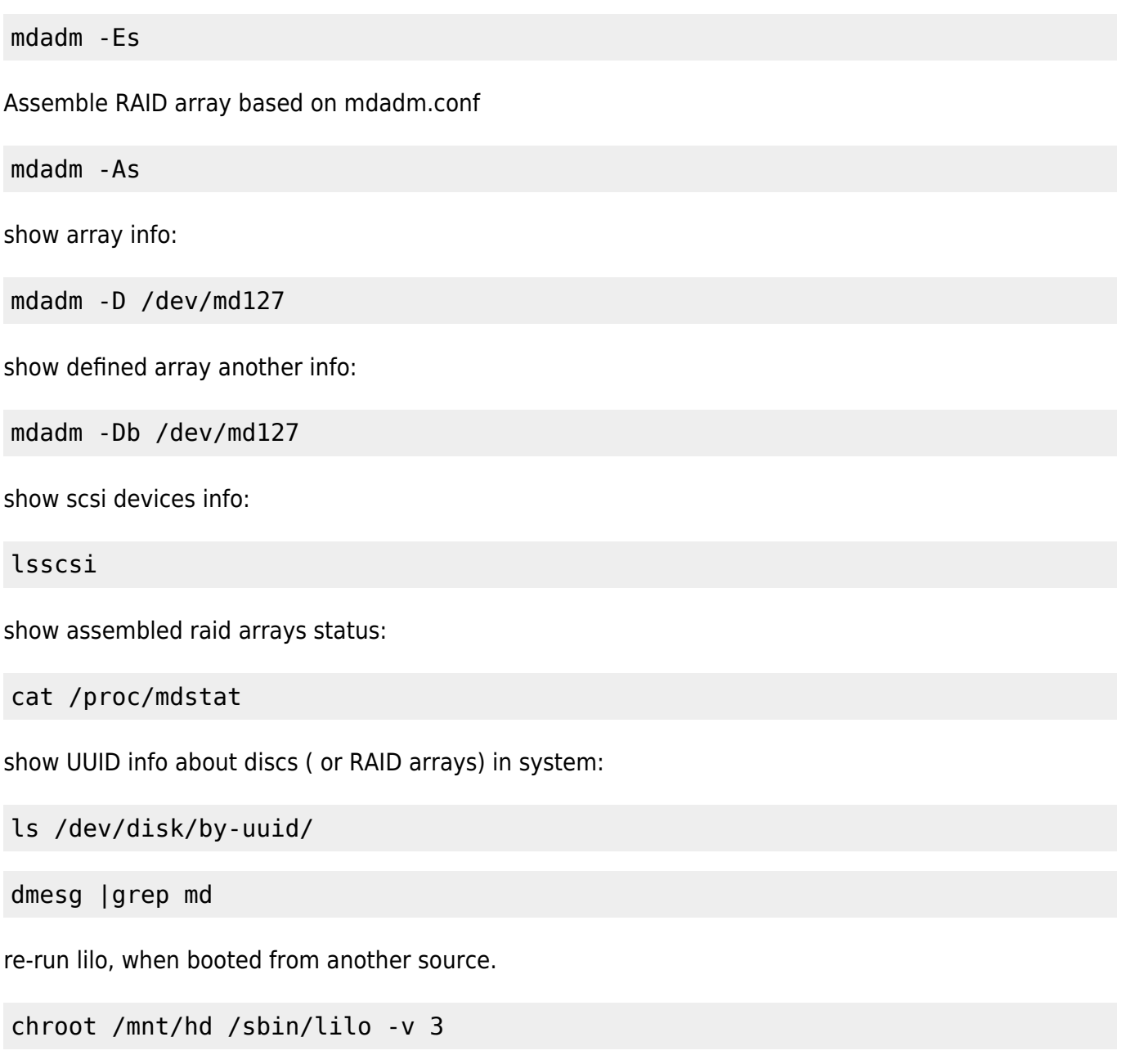

stop named RAID array:

mdadm --stop /dev/md127

kernel options:

\$kernelname raid=noautodetect md=1, /dev/sda1,/dev/sdb1

turn on not to autodetect RAID arrays, and define raid array /dev/md1, from two partitions ( members? )

# **Useful Links:**

- [http://www.linuxquestions.org/questions/slackware-14/repair-lilo-on-software-raid1-4175593663](http://www.linuxquestions.org/questions/slackware-14/repair-lilo-on-software-raid1-4175593663/) [/](http://www.linuxquestions.org/questions/slackware-14/repair-lilo-on-software-raid1-4175593663/)
- [https://bugzilla.redhat.com/show\\_bug.cgi?id=606481](https://bugzilla.redhat.com/show_bug.cgi?id=606481)
- <https://www.linux.org.ru/forum/admin/13033496?lastmod=1479927790872> (in russian )
- [https://raid.wiki.kernel.org/index.php/Linux\\_Raid](https://raid.wiki.kernel.org/index.php/Linux_Raid)
- <https://www.kernel.org/doc/Documentation/md.txt>

### **Sources**

Originally written by — [John Ciemgals](http://docs.slackware.com/wiki:user:wisedraco) 2016/11/28 04:50

Rewrited with used materials from "Links" and LinuxQuestions.org Slackware forum, especially user bassmadrigal and bormant from linux.org.ru help — [John Ciemgals](http://docs.slackware.com/wiki:user:wisedraco) 2016/11/28 09:15

[software](http://docs.slackware.com/tag:software?do=showtag&tag=software), [raid,](http://docs.slackware.com/tag:raid?do=showtag&tag=raid) [raid1,](http://docs.slackware.com/tag:raid1?do=showtag&tag=raid1) [/dev/md127,](http://docs.slackware.com/tag:dev_md127?do=showtag&tag=%2Fdev%2Fmd127) [enumeration](http://docs.slackware.com/tag:enumeration?do=showtag&tag=enumeration), [broken](http://docs.slackware.com/tag:broken?do=showtag&tag=broken), [linux](http://docs.slackware.com/tag:linux?do=showtag&tag=linux), [slackware](http://docs.slackware.com/tag:slackware?do=showtag&tag=slackware), [author wisedraco](http://docs.slackware.com/tag:author_wisedraco?do=showtag&tag=author_wisedraco)

From: <http://docs.slackware.com/> - **SlackDocs**

Permanent link: **[http://docs.slackware.com/howtos:misc:software\\_raid\\_troubleshoot\\_howto](http://docs.slackware.com/howtos:misc:software_raid_troubleshoot_howto)**

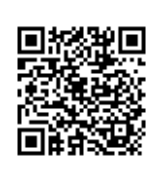

Last update: **2017/06/26 16:08 (BST)**